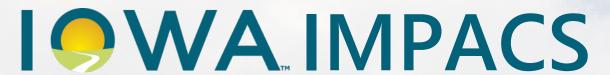

Iowa Management of Procurement and Contracts System

# Notice of Intent to Award and Finalizing the Solicitation

The Notice of Intent to Award slides familiarize users with the NOIA process in IMPACS. After approving the Award in IMPACS, the awarded vendor cannot be changed. It is recommended that you follow the steps outlined in this guide to delay the IMPACS approval process until after the five-day Appeal Period. This way, you can change the awarded vendor(s) if an issue arises. Unfortunately, this will disable the NOIA functionality in IMPACS, as the function is not enabled until the evaluation is approved. NOIA will need to be emailed outside of the IMPACS system.

The Iowa Management of Procurement and Contracts System (IMPACS) uses Jaggaer e-procurement software. You may see references to both IMPACS and Jaggaer when viewing the slides.

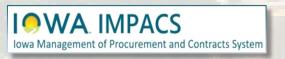

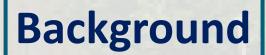

Once the Award has been **Finalized**, the banner will indicate **Finalized**.

The Buyer may also **Remove Finalized Award** and pick a different Award

Scenario, or award to a different vendor.

**DO NOT SUBMIT FOR APPROVAL** at this time.

The five-day appeal period now begins.
The solicitation will stay in **Under Evaluation** status until the appeal period has ended. See the next slides for The Notice of Intent to Award (NOIA).

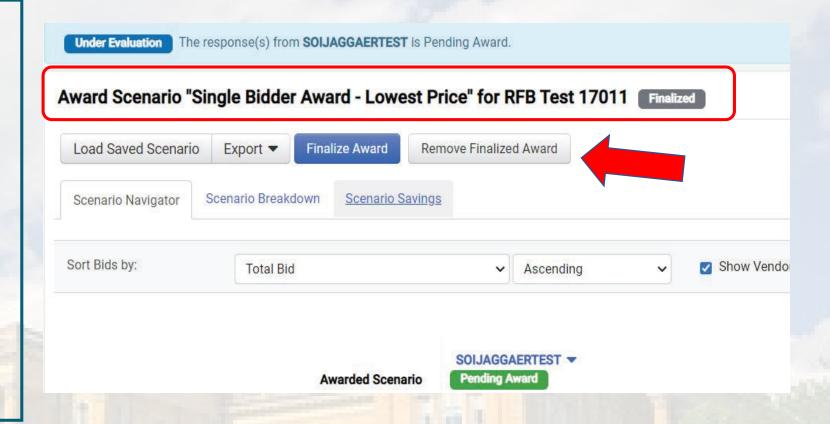

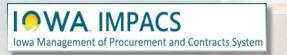

Finalizing the Evaluation

Now, email the awarded and participating vendors the NOIA from your email account.

The IMPACS system Award Notifications should not be used. The system-generated emails will not be active until the vendor is awarded and *approved*. Therefore, the system emails will not be available until after the five-day appeal period.

An optional template for the NOIA can be found on the next slide.

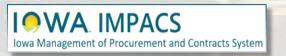

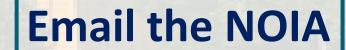

#### **Date**

Solicitation Number and Title: XXX-RFB-XXXX-20XX; Solicitation Name

The following vendors submitted responses to the above solicitation:

#### **Participating Vendors**

Responses were evaluated according to the criteria stated in the solicitation. The State of Iowa - Agency Name announces the intent to award to:

#### Awarded Vendor(s) Name

We would like to thank each vendor for your time and efforts in preparing a response to this solicitation.

This Notice of Intent to Award is subject to execution of the written contract. As a result, this notice does NOT constitute the formation of a contract between the State of Iowa and the successful respondent. If the apparent successful respondent fails to negotiate and deliver an executed contract, the State, at its sole discretion, may cancel the notice of intent to award and award the contract to the next ranked respondent or withdraw the solicitation. The State of Iowa reserves the right to cancel the award at any time prior to the execution of the written contract.

We invite you to contact the Issuing Officer if you would like additional information or have any questions about the evaluation process. A Respondent whose proposal or bid has been timely filed and who is aggrieved by the award of the department may appeal the decision by filing a written notice of appeal (in accordance with 11—Chapter 117.20, Iowa Administrative Code) to: The Director of the Department of Administrative Services, Hoover State Office Building, Des Moines, Iowa 50319-0104, and a copy to the Issuing Officer. The notice must be filed within five days of the date of the Intent to Award notice issued by the Department, exclusive of Saturdays, Sundays, and legal state holidays. The notice of appeal must clearly and fully identify all issues being contested. A notice of appeal may not stay negotiations with the apparent successful Vendor.

See the attached scoring summary. If there are any other questions or comments, please direct all communications to the Issuing Officer/Purchasing Agent listed on the solicitation.

We appreciate your interest in doing business with the State of Iowa - Agency Name.

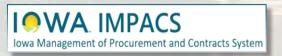

### **NOIA Email Template**

Go to: Tools>Award
Notifications>Public Site Award
Attachments to post your Notice of
Intent to Award (NOIA) to the Public
Site.

Skip the Award Notifications section, as you have sent the vendors the NOIA via your email system.

#### **Public Site Award Attachments**

Click **Add Attachment** to add the NOIA, Bid Tab and any other relevant attachments – then select **Publish**.

If you need to remove attachments from the Public Site, click **Unpublish**.

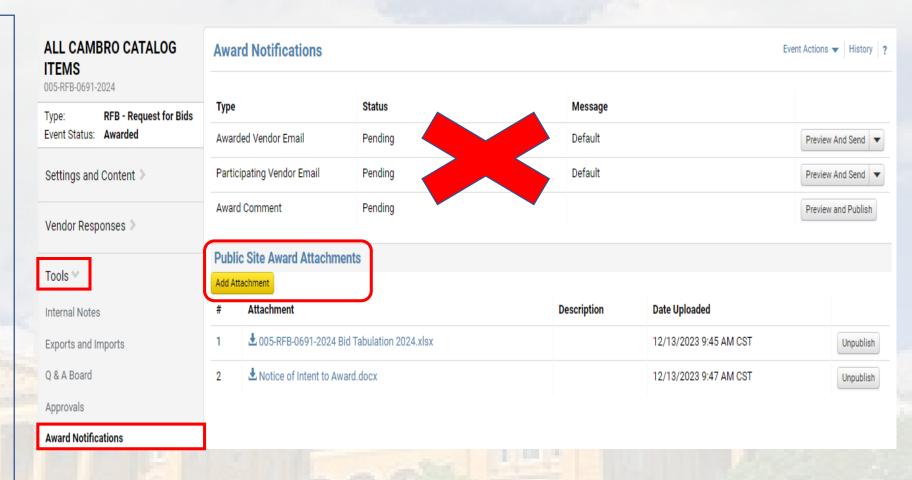

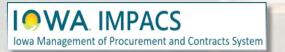

Posting to the Public Site

Now, navigate to **Workflow Actions** in the upper right-hand corner of the screen and select **Approve**.

The solicitation is now finalized and cannot be reopened to make changes. You can still see the solicitation, print it, or copy it.

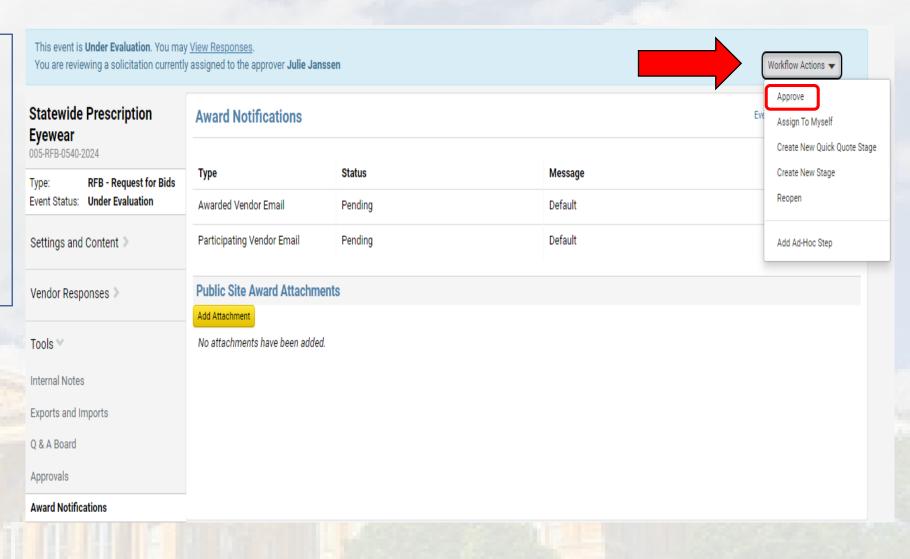

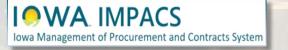

**Approve the Evaluation** 

## Please contact <u>purchasing.mailbox@iowa.gov</u> Or call 515-330-7325

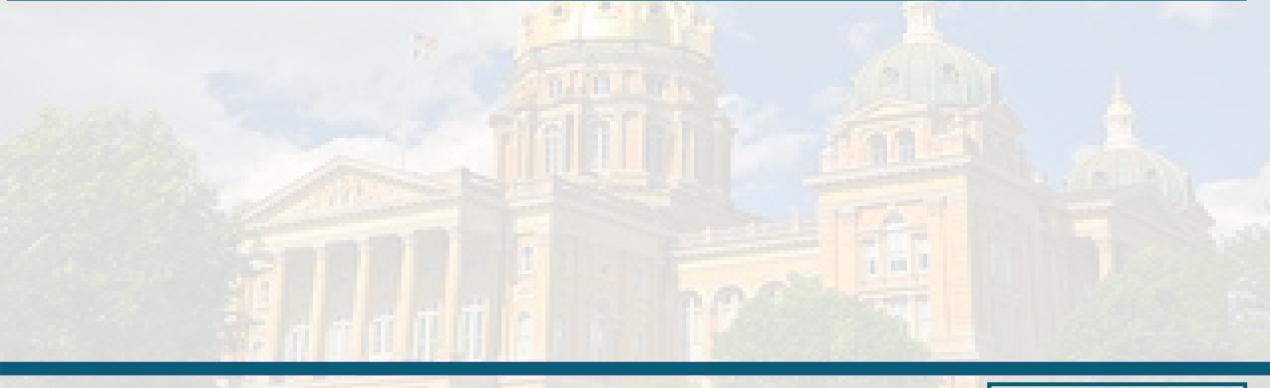

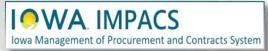

Questions?